# **OptiPlex 7090 Micro Form Factor**

Setup and Specifications

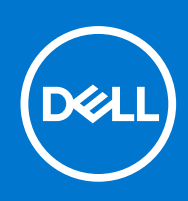

### Notes, cautions, and warnings

**NOTE:** A NOTE indicates important information that helps you make better use of your product.

**CAUTION: A CAUTION indicates either potential damage to hardware or loss of data and tells you how to avoid the problem.**

**WARNING: A WARNING indicates a potential for property damage, personal injury, or death.**

© 2021 Dell Inc. or its subsidiaries. All rights reserved. Dell, EMC, and other trademarks are trademarks of Dell Inc. or its subsidiaries. Other trademarks may be trademarks of their respective owners.

# **Contents**

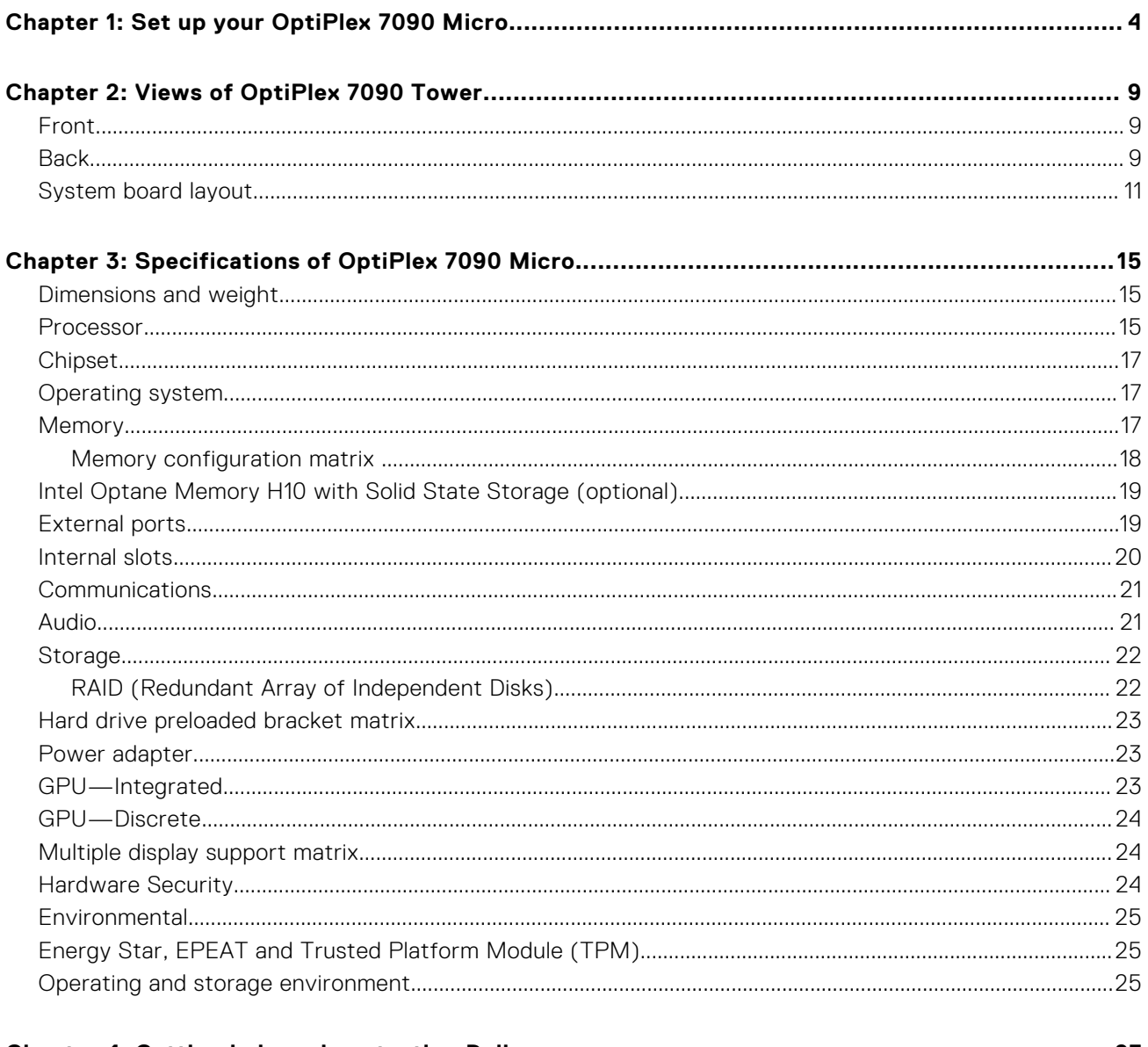

# **Set up your OptiPlex 7090 Micro**

**1**

<span id="page-3-0"></span>The images in this document may differ from your computer depending on the configuration you ordered.

#### **Steps**

1. Connect the keyboard and mouse.

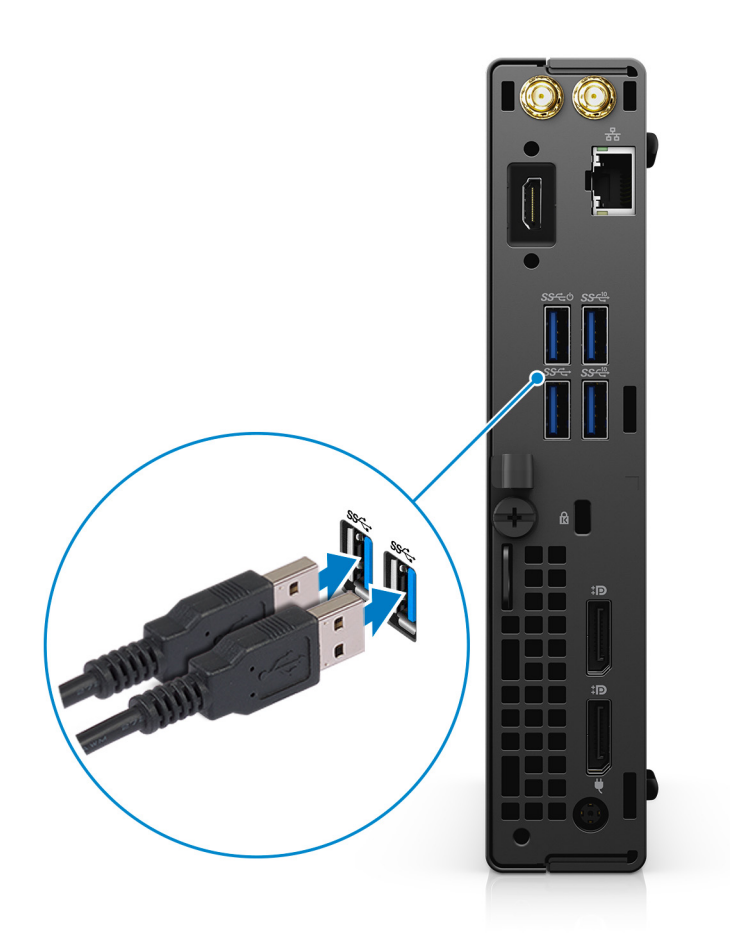

2. Connect to your network using a cable, or connect to a wireless network.

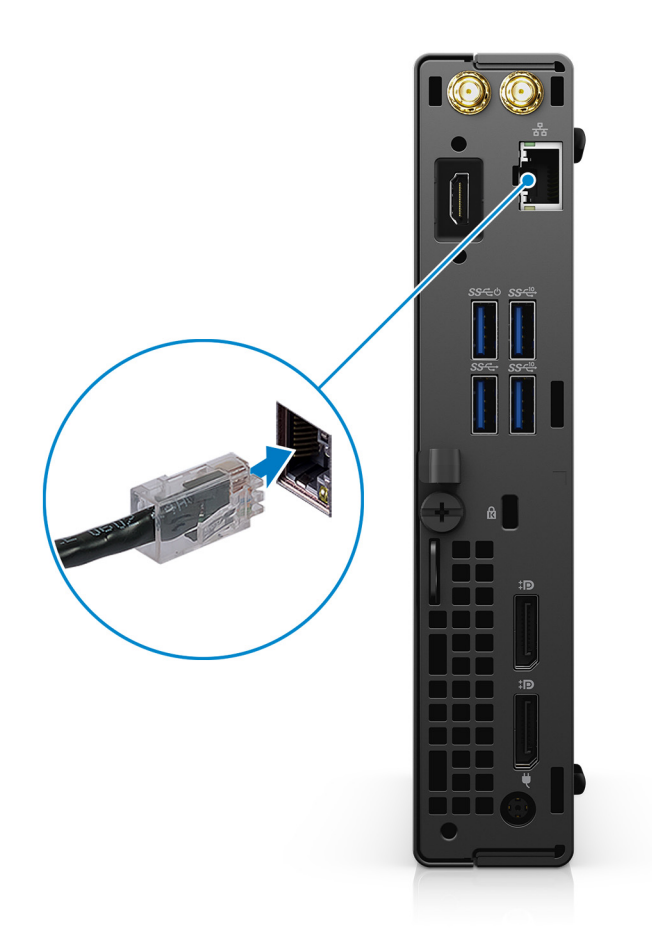

**3.** Connect the display.

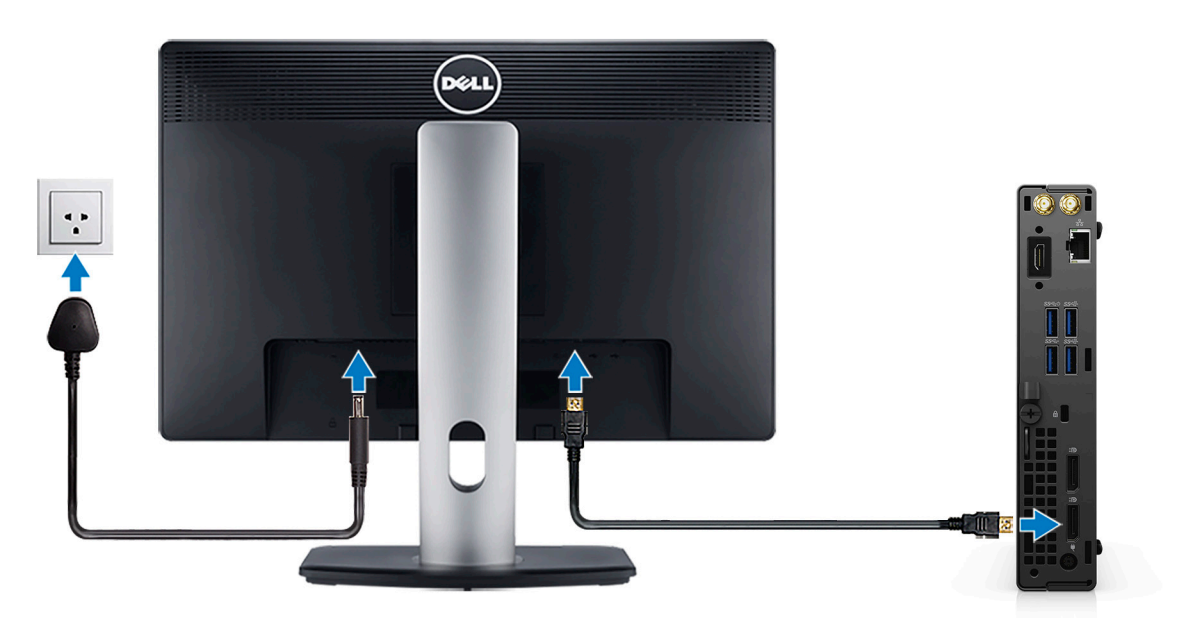

4. Connect the power cable.

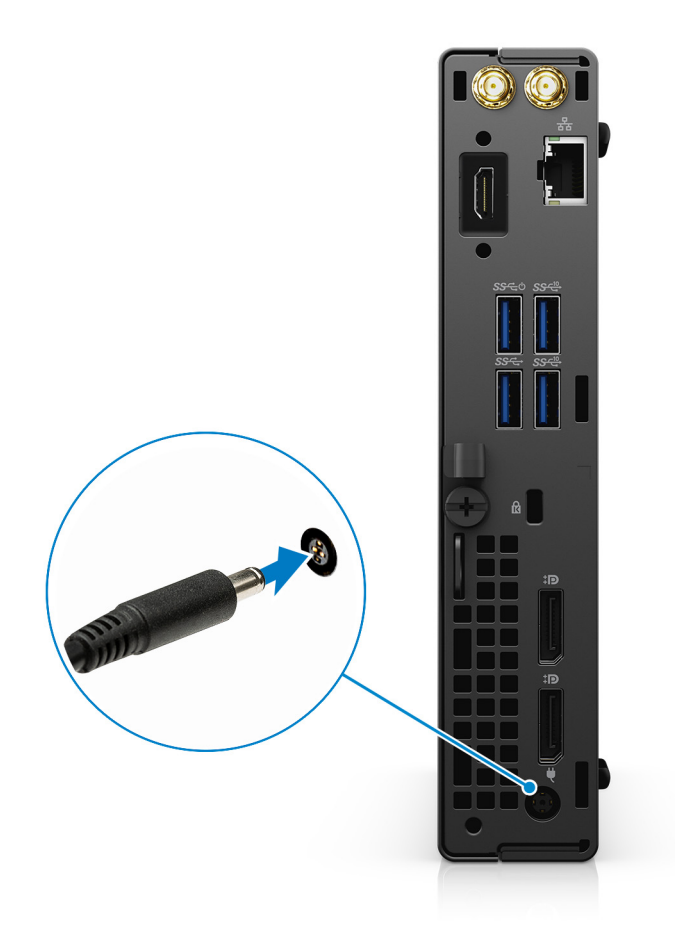

5. Press the power button.

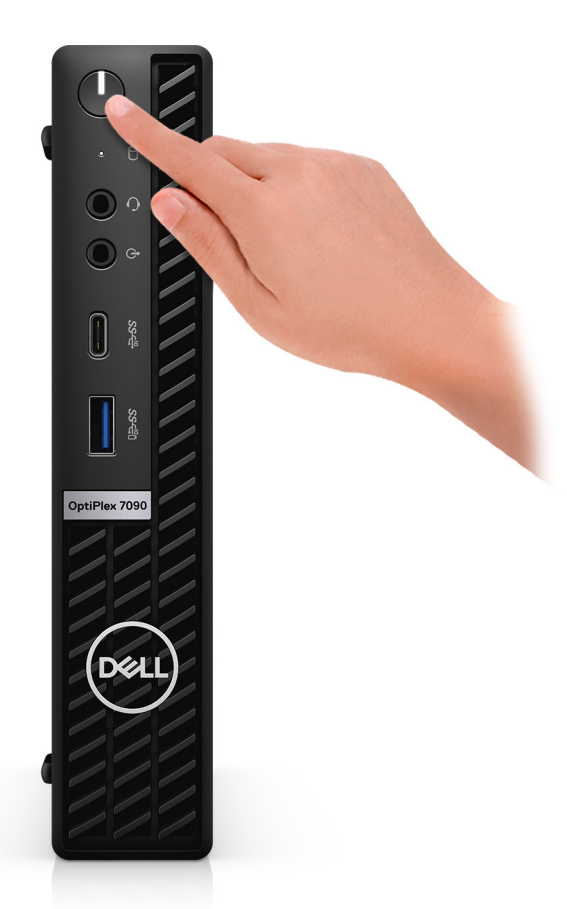

#### 6. Finish Windows setup.

Follow the on-screen instructions to complete the setup. When setting up, Dell Technologies recommends:

- Connect to a network for Windows updates.
	- **(i)** NOTE: If connecting to a secured wireless network, enter the password for the wireless network access when prompted.
- If connected to the internet, sign-in with or create a Microsoft account. If not connected to the internet, create an offline account.
- On the **Support and Protection** screen, enter your contact details.
- 7. Locate and use Dell apps from the Windows Start menu—Recommended

### **Table 1. Locate Dell apps**

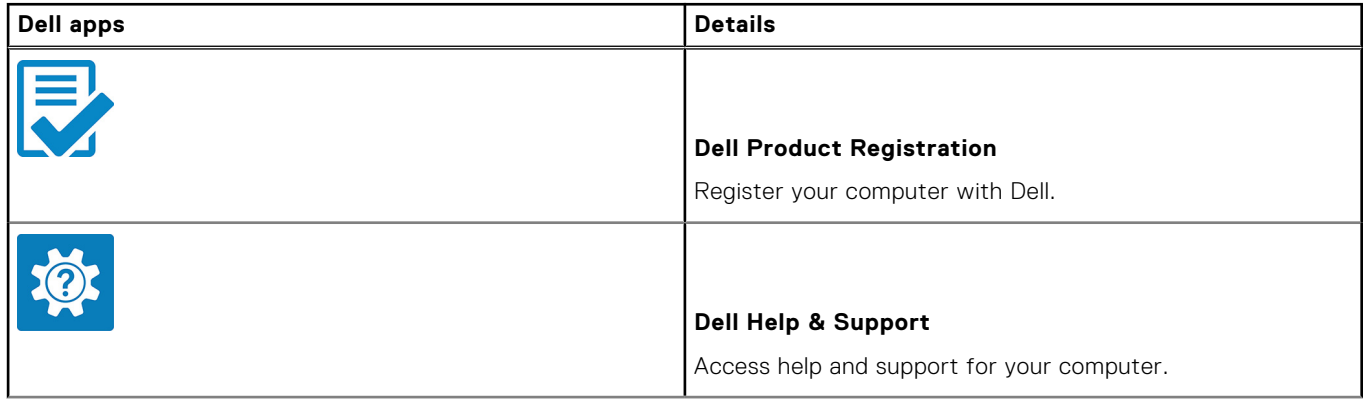

### **Table 1. Locate Dell apps (continued)**

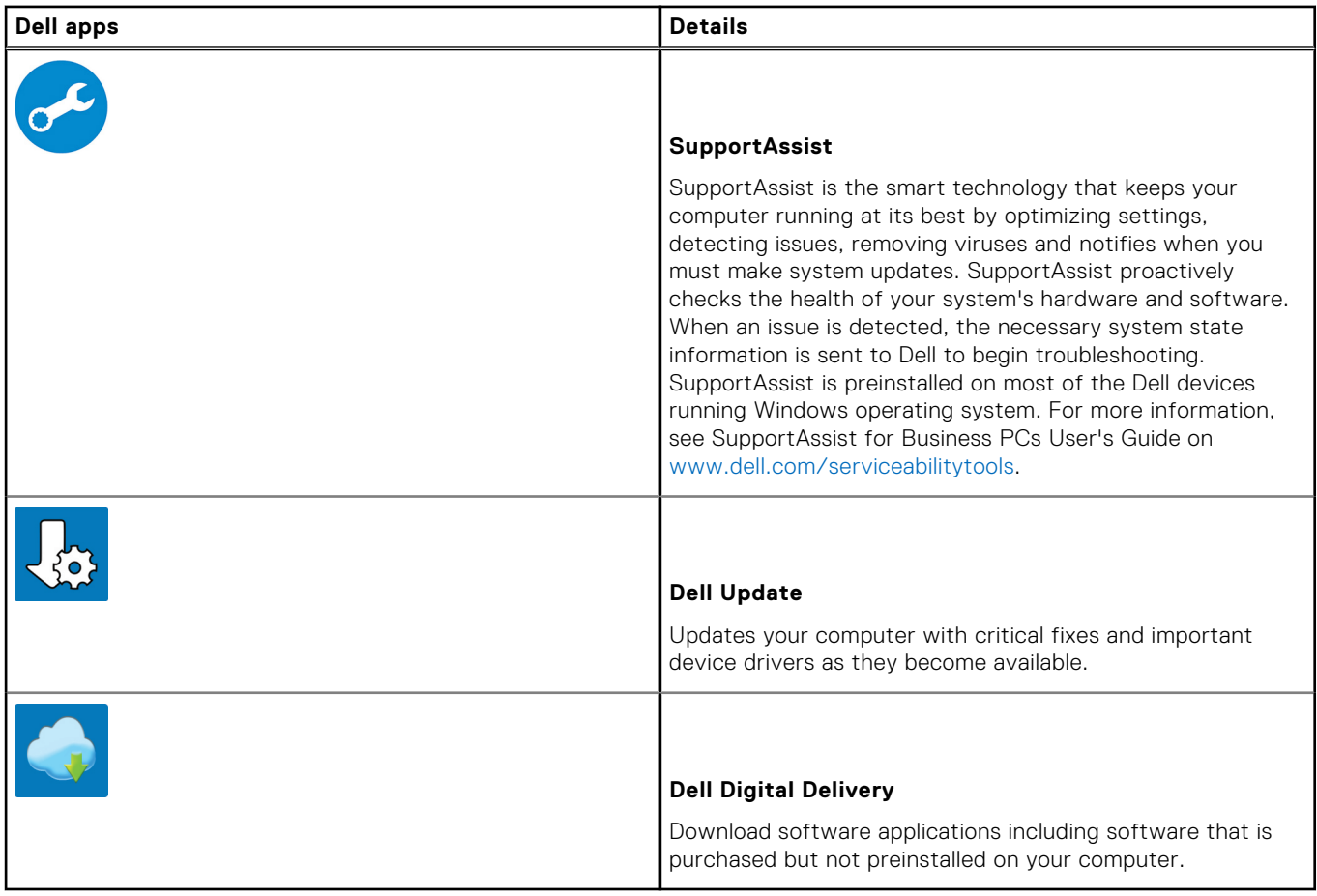

# **Views of OptiPlex 7090 Tower**

### <span id="page-8-0"></span>**Front**

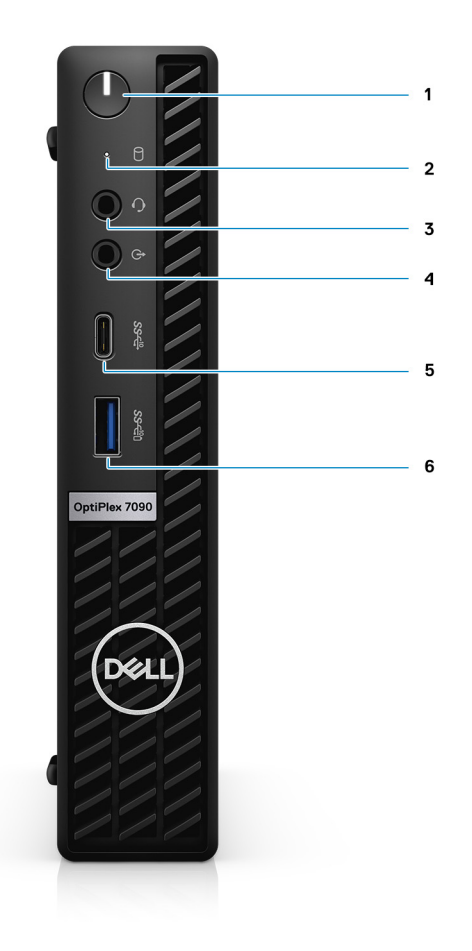

- 1. Power button with diagnostic LED
- 2. Hard-disk activity light
- 3. Universal audio jack port
- 4. Re-tasking Line-in/Line out audio port
- 5. USB 3.2 Gen 2x2 capable Type-C port
- 6. USB 3.2 Gen 2 port with PowerShare

## **Back**

**Integrated**

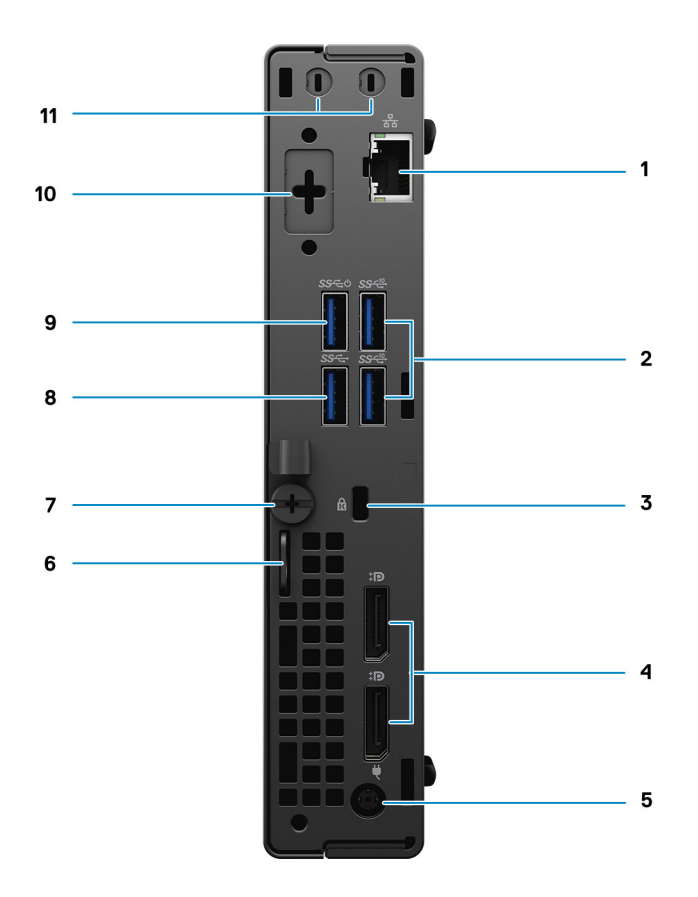

- 1. RJ45 Ethernet port
- 2. Two USB 3.2 Gen 2 Type-A ports
- 3. Kensignton cable-lock slot
- 4. DisplayPort 1.4
- 5. Power connector port
- 6. Padlock loop
- 7. Thumbscrew
- 8. USB 3.2 Gen 1 Type-A port
- 9. USB 3.2 Gen 1 Type-A port with Smart Power on
- 10. Serial/Video port with Serial port/PS2 port/VGA port/DisplayPort 1.4 port/HDMI 2.0 port/USB 3.2 Gen2 Type-C port with DP Alt-mode (optional)
- 11. External antenna connector

### **Discrete**

<span id="page-10-0"></span>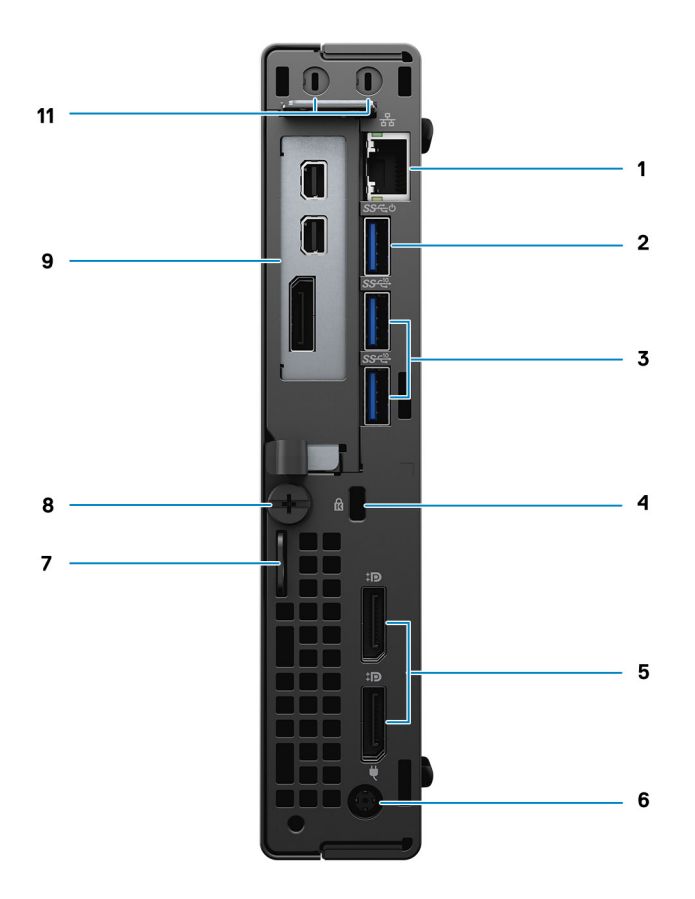

- 1. RJ45 Ethernet port
- 2. USB 3.2 Gen 1 Type-A port with Smart Power on
- 3. Two USB 3.2 Gen 2 Type-A ports
- 4. Kensignton cable-lock slot
- 5. DisplayPort 1.4
- 6. Power connector port
- 7. Padlock loop
- 8. Thumbscrew
- 9. AMD Radeon RX 640 with two mini DisplayPort (mDP) ports and DisplayPort 1.4
- 10. External antenna connector

## **System board layout**

### Discrete system board

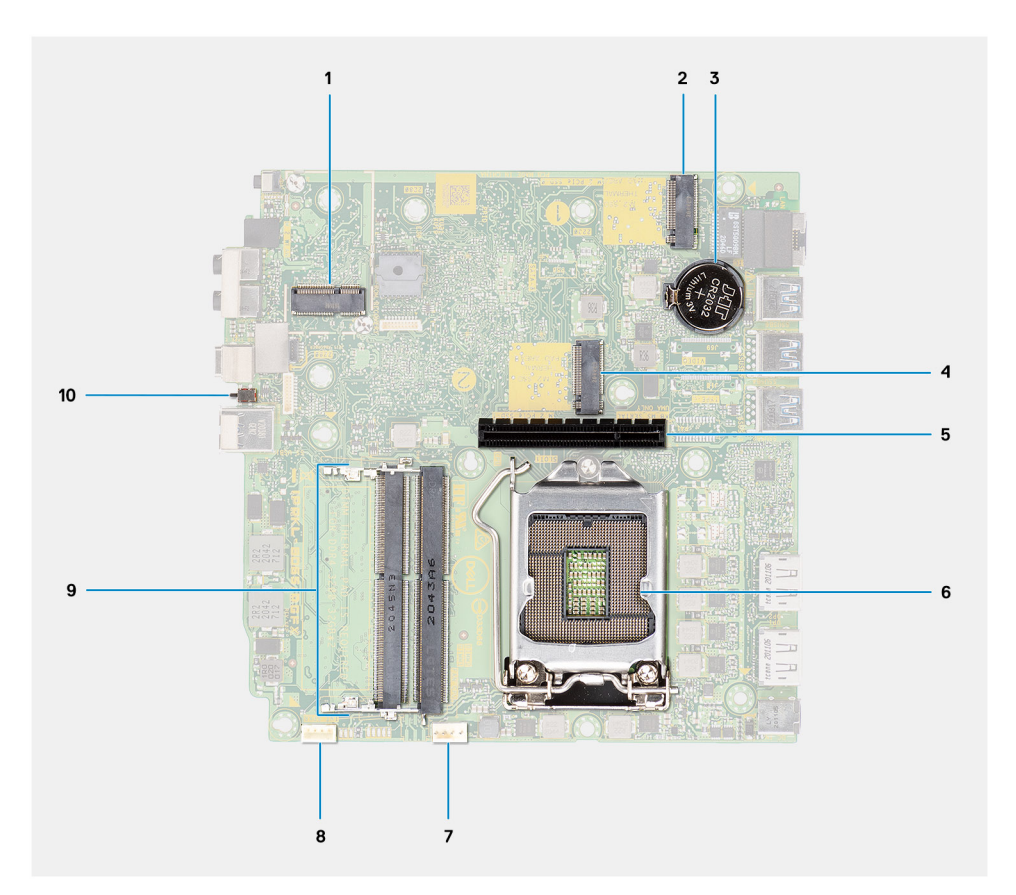

- 1. M.2 WLAN connector
- 2. M.2 SSD PCIe connector
- 3. Coin-cell battery
- 4. M.2 SSD PCIe connector
- 5. Riser card connector
- 6. Processor socket
- 7. Memory slots
- 8. Intrusion switch

### 35 W system board

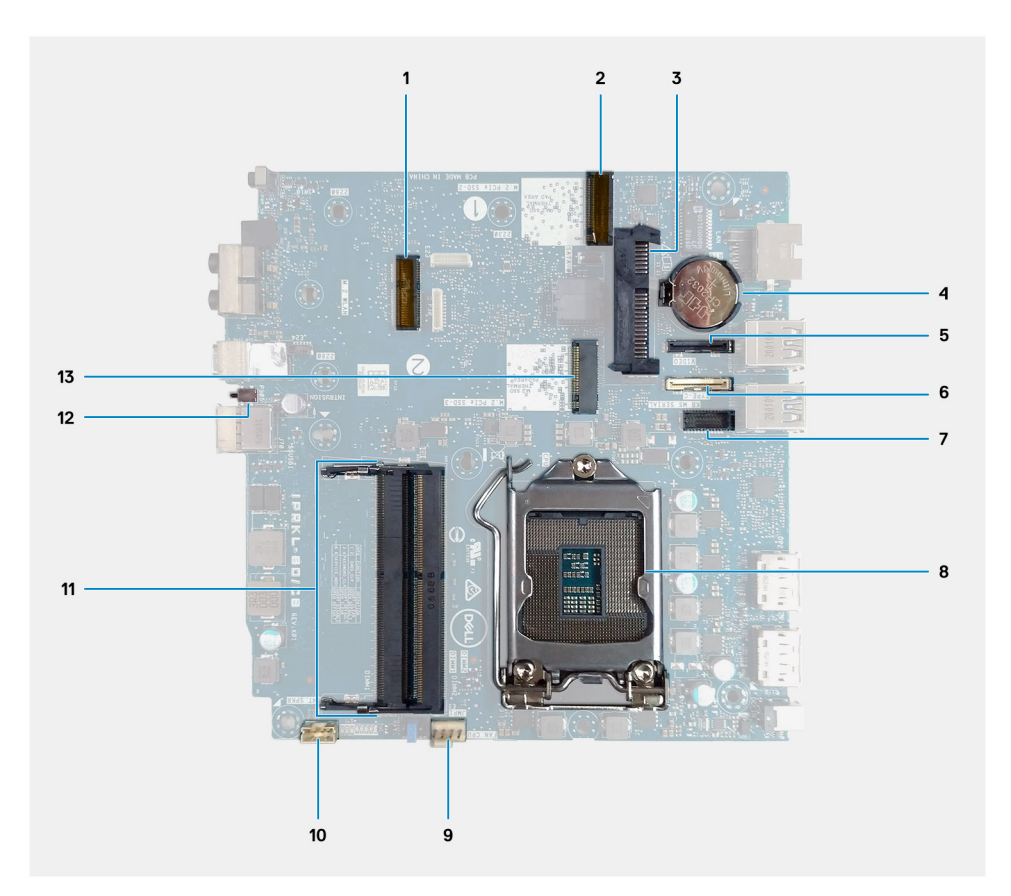

- 1. M.2 WLAN card connector
- 2. M.2 SSD PCIe connector
- 3. 2.5-inch hard-drive connector
- 4. Coin-cell battery
- 5. Optional video connector (VGA Port/DisplayPort 1.4 Port/HDMI 2.0b Port)
- 6. Optional connector (USB 3.2 Gen 2 Type-C Port)
- 7. Optional Keyboard and mouse serial port connector
- 8. Processor socket
- 9. CPU Fan connector
- 10. Internal speaker connector
- 11. Memory modules
- 12. M.2 SSD PCIe connector

### 65 W system board

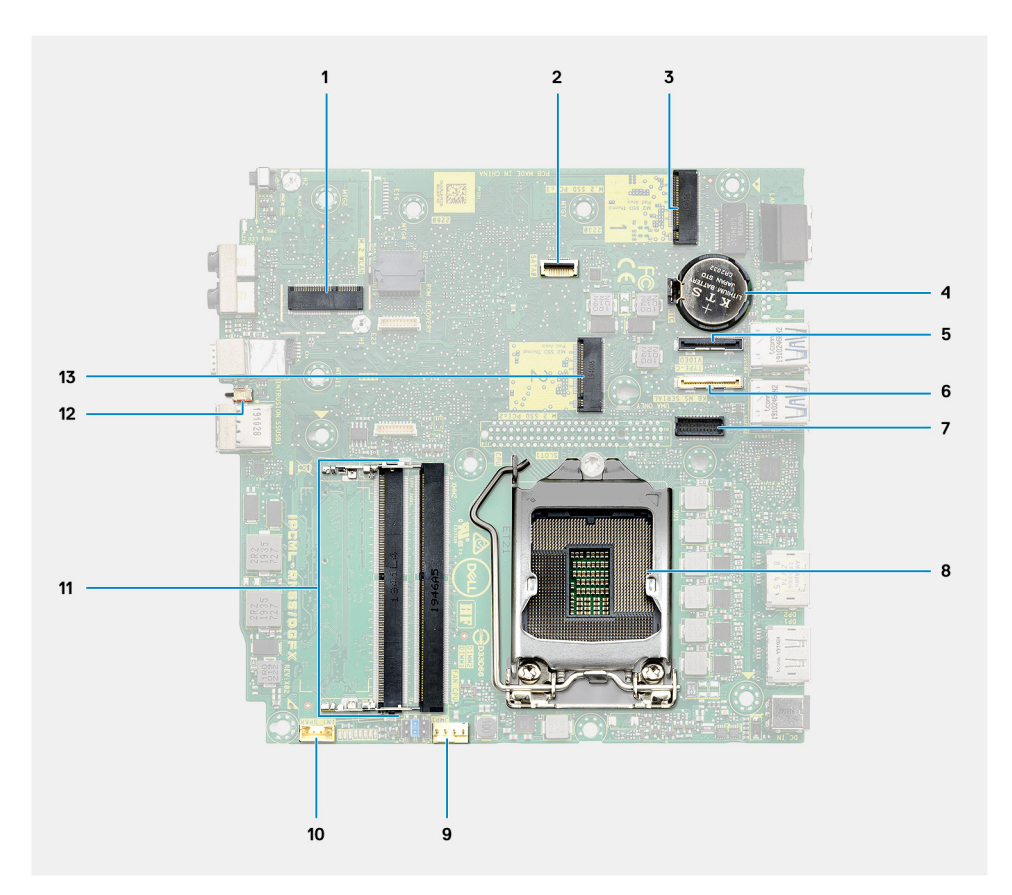

- 1. M.2 WLAN card connector
- 2. 2.5-inch hard-drive connector
- 3. M.2 SSD PCIe connector
- 4. Coin-cell battery
- 5. Optional video connector (VGA Port/DisplayPort 1.4 Port/HDMI 2.0b Port)
- 6. Optional connector (USB 3.2 Gen 2 Type-C Port)
- 7. Optional Keyboard and mouse serial port connector
- 8. Processor socket
- 9. CPU Fan connector
- 10. Internal speaker connector
- 11. Memory modules
- 12. Intrusion switch
- 13. M.2 SSD PCIe connector

# <span id="page-14-0"></span>**Specifications of OptiPlex 7090 Micro**

## **Dimensions and weight**

The following table lists the height, width, depth, and weight of your OptiPlex 7090 Micro.

#### **Table 2. Dimensions and weight**

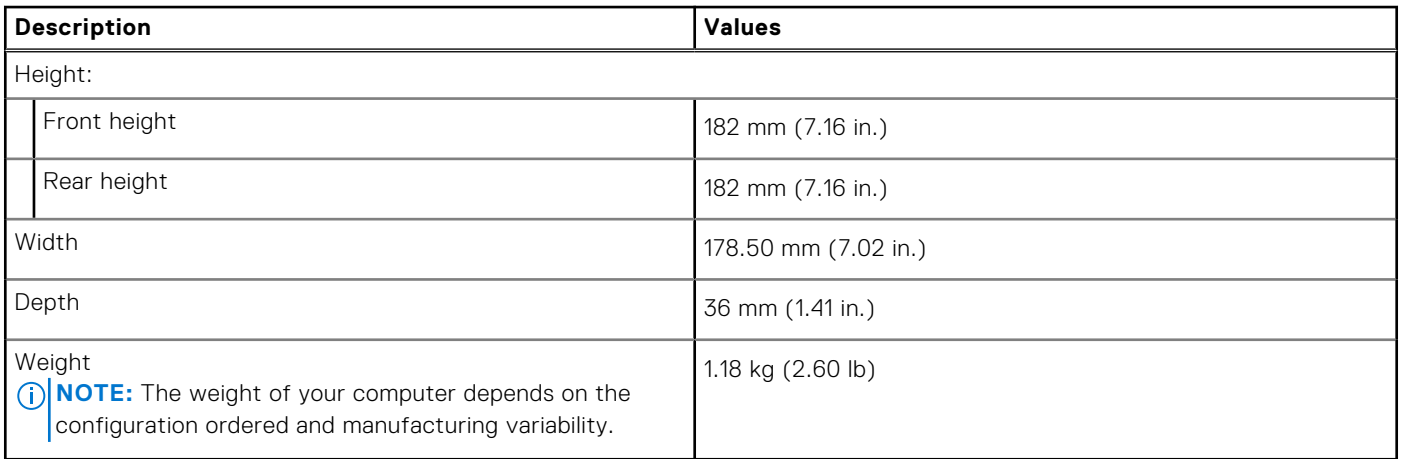

## **Processor**

The following table lists the details of the processors that are supported by your OptiPlex 7090 Micro .

**NOTE:** Processor numbers are not a measure of performance. Processor availability subject to change and may vary by region/country.

#### **Table 3. Processor**

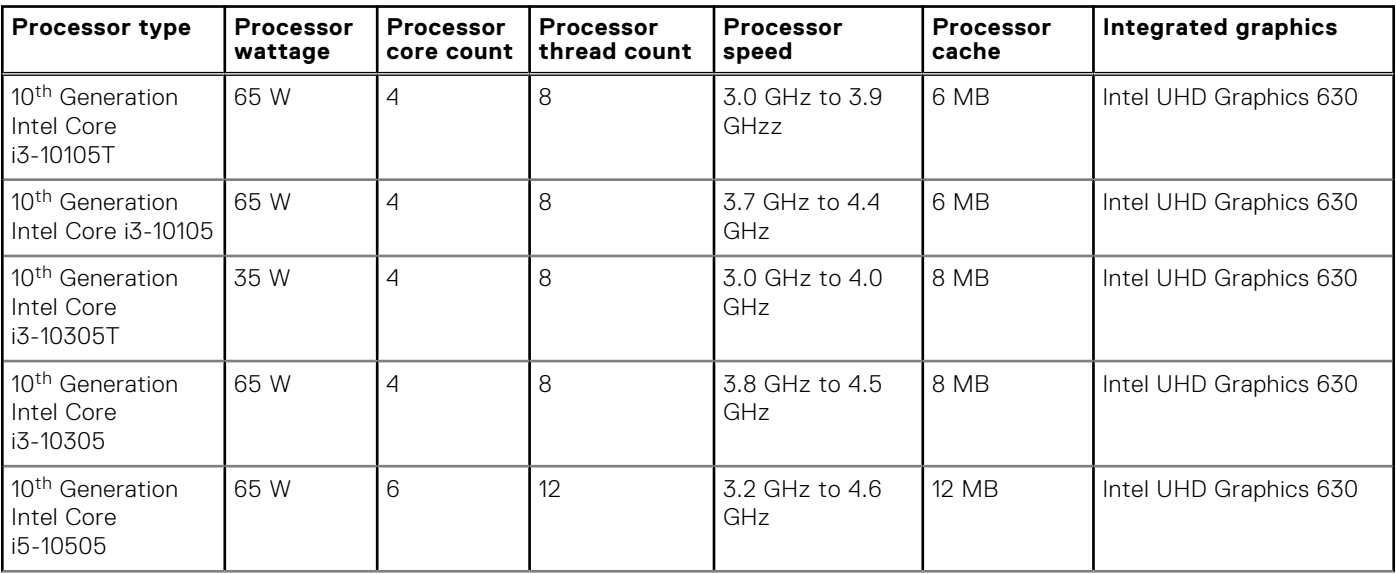

### **Table 3. Processor (continued)**

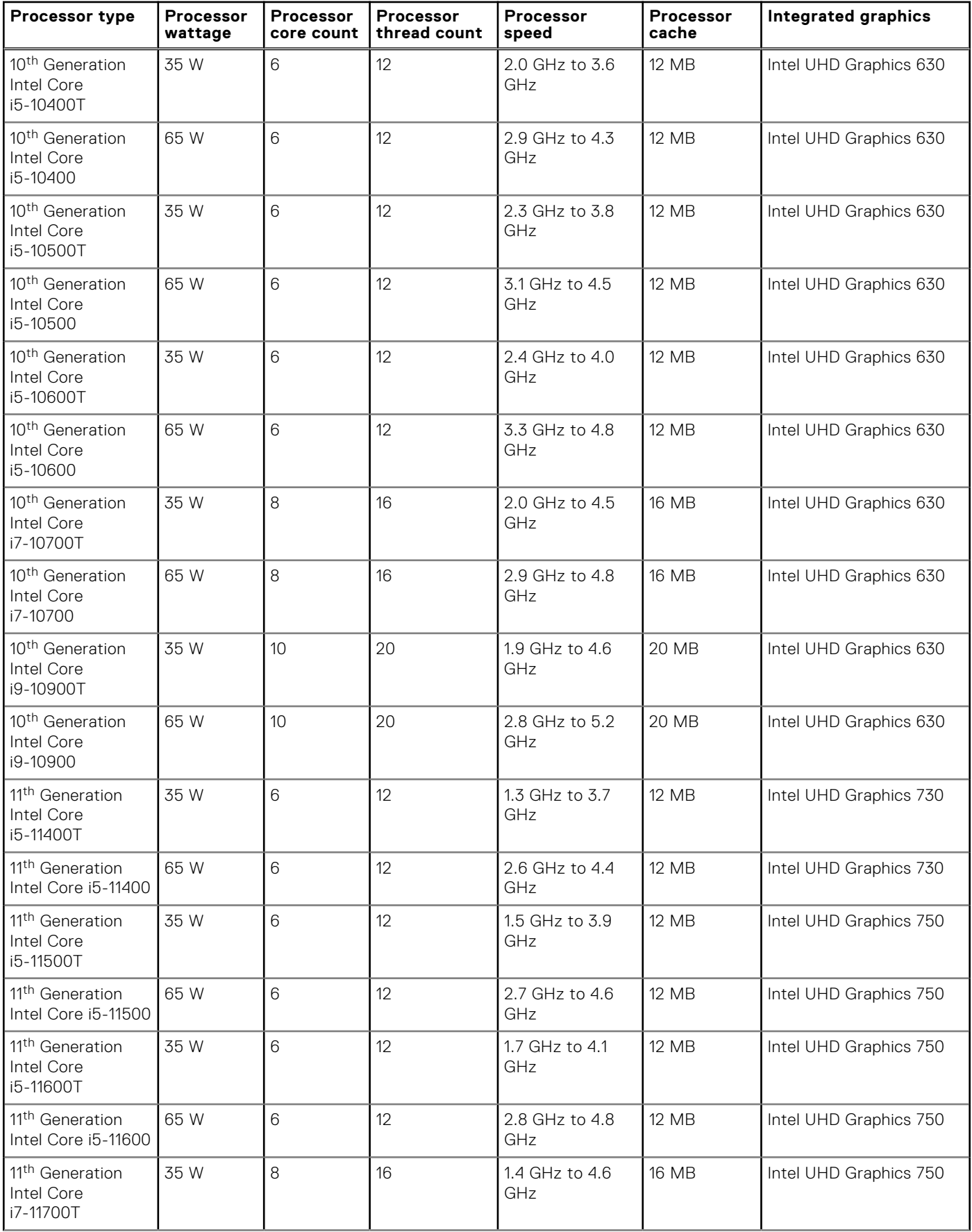

### <span id="page-16-0"></span>**Table 3. Processor (continued)**

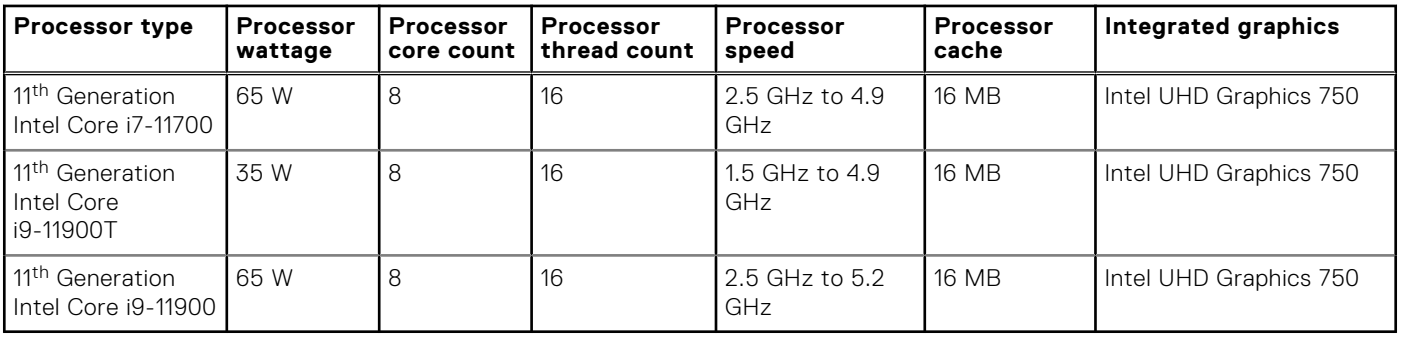

## **Chipset**

The following table lists the details of the chipset supported by your OptiPlex 7090 Micro

### **Table 4. Chipset**

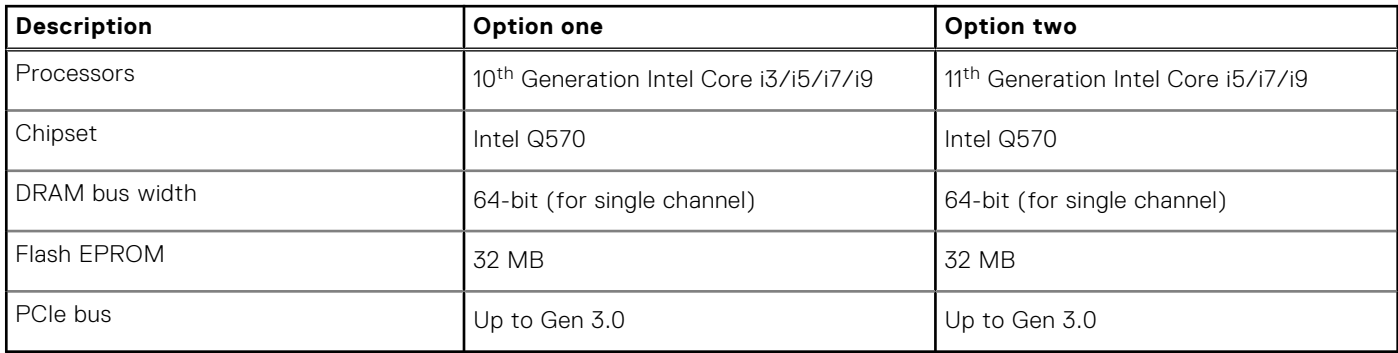

## **Operating system**

Your OptiPlex 7090 Micro supports the following operating systems:

- Windows 10 Home, 64-bit
- Windows 10 IoT Enterprise 2019 LTSC (OEM only)
- Windows 10 Pro, 64-bit
- Windows 10 Pro Education, 64-bt
- Kylin Linux Desktop version 10.1 (China only)
- Ubuntu Linux 20.04 LTS, 64-bit
- Windows 10 CMIT Government Edition 64-bit (China only)

## **Memory**

The following table lists the memory specifications of your OptiPlex 7090 Micro.

### **Table 5. Memory specifications**

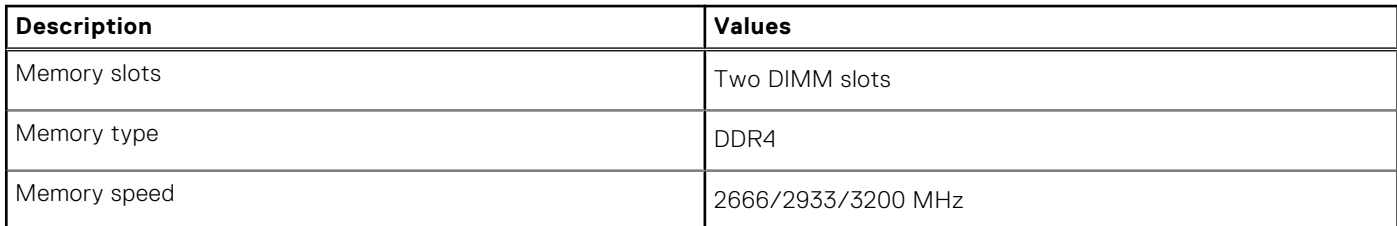

### <span id="page-17-0"></span>**Table 5. Memory specifications (continued)**

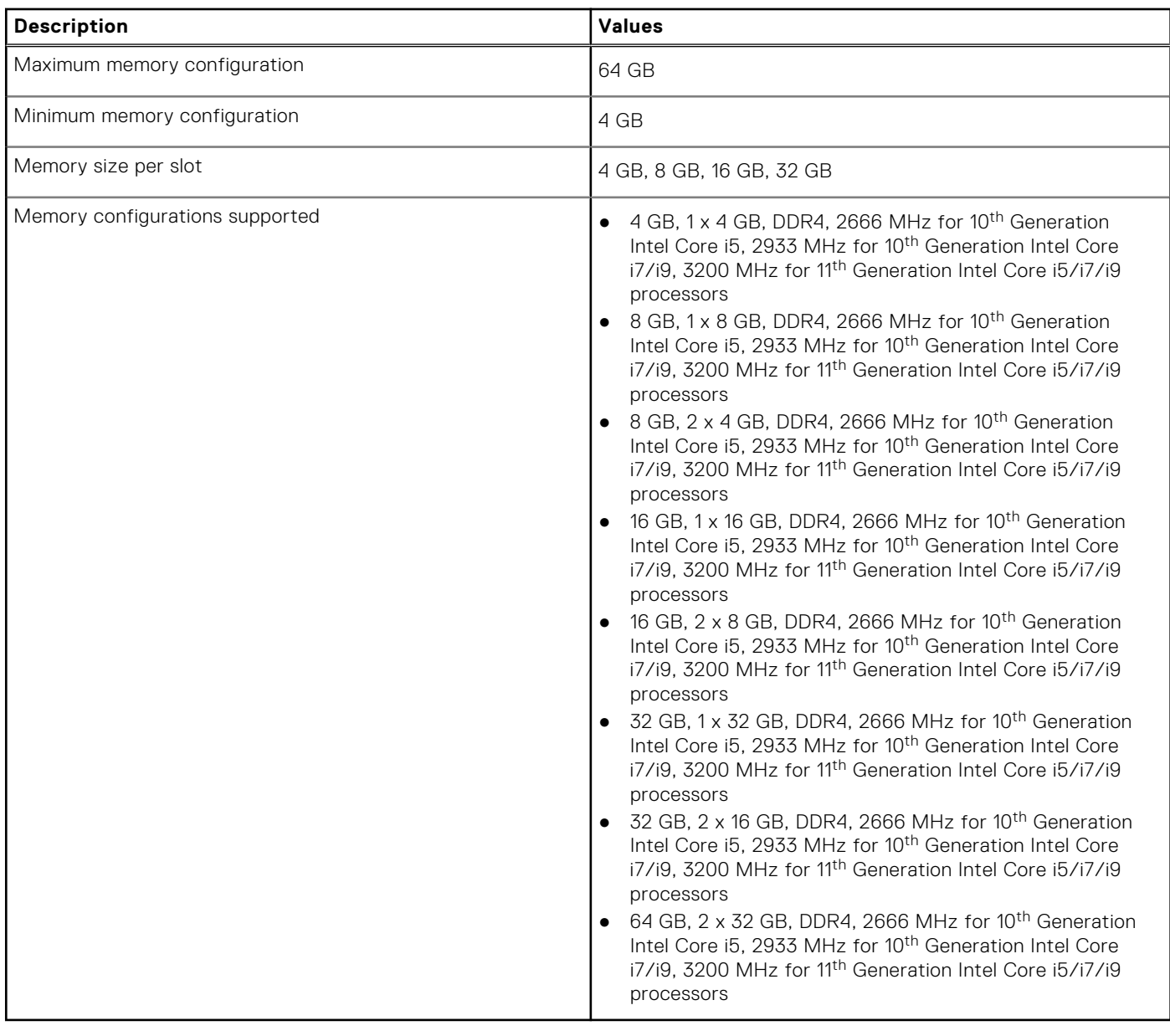

### **Memory configuration matrix**

### **Table 6. Memory configuration matrix**

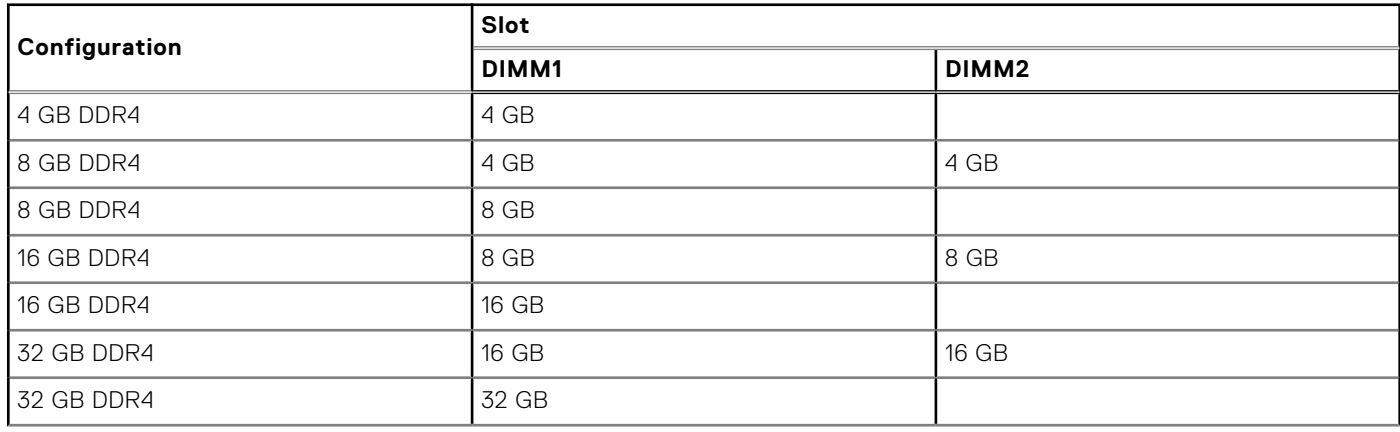

### <span id="page-18-0"></span>**Table 6. Memory configuration matrix (continued)**

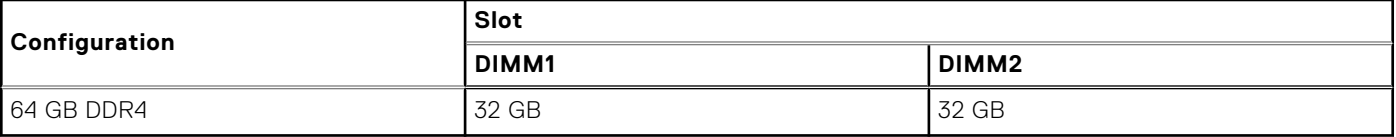

## **Intel Optane Memory H10 with Solid State Storage (optional)**

Intel Optane Memory technology utilizes 3D XPoint memory technology and functions as a non-volatile storage cache/ accelerator and/or storage device depending on the Intel Optane Memory installed in your computer.

Intel Optane Memory H10 with Solid State Storage functions as both a non-volatile storage cache/accelerator (enabling enhanced read/write speeds for hard-drive storage) and a solid-state storage solution. It neither replaces nor adds to the memory (RAM) installed on your computer.

#### **Table 7. Intel Optane Memory H10 with Solid State Storage specifications**

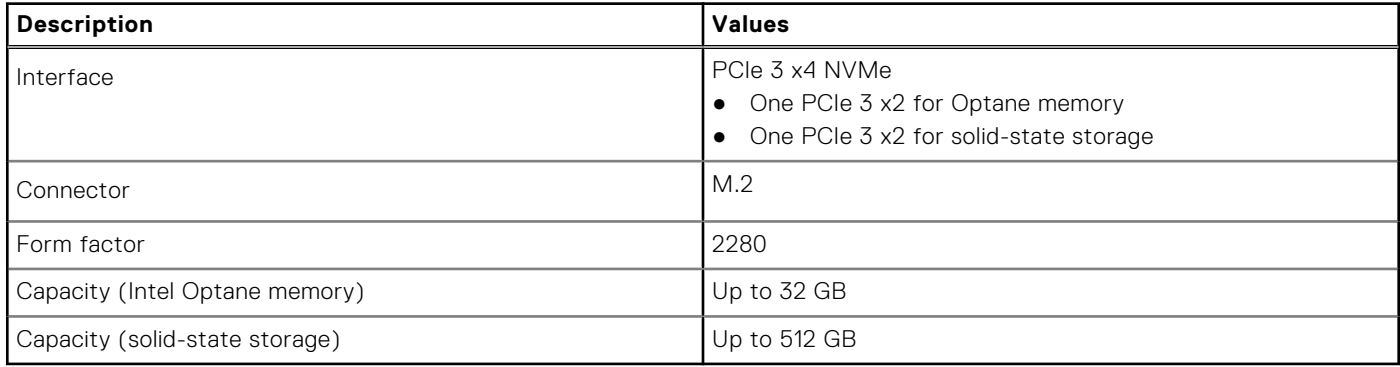

**(i)** NOTE: Intel Optane Memory H10 with Solid State Storage is supported on computers that meet the following requirements:

- 9<sup>th</sup> Generation or higher Intel Core i3/i5/i7 processors
- Windows 10 64-bit version or higher (Anniversary Update)
- Intel Rapid Storage Technology driver version 15.9.1.1018 or higher

## **External ports**

#### **Table 8. External ports-Integrated**

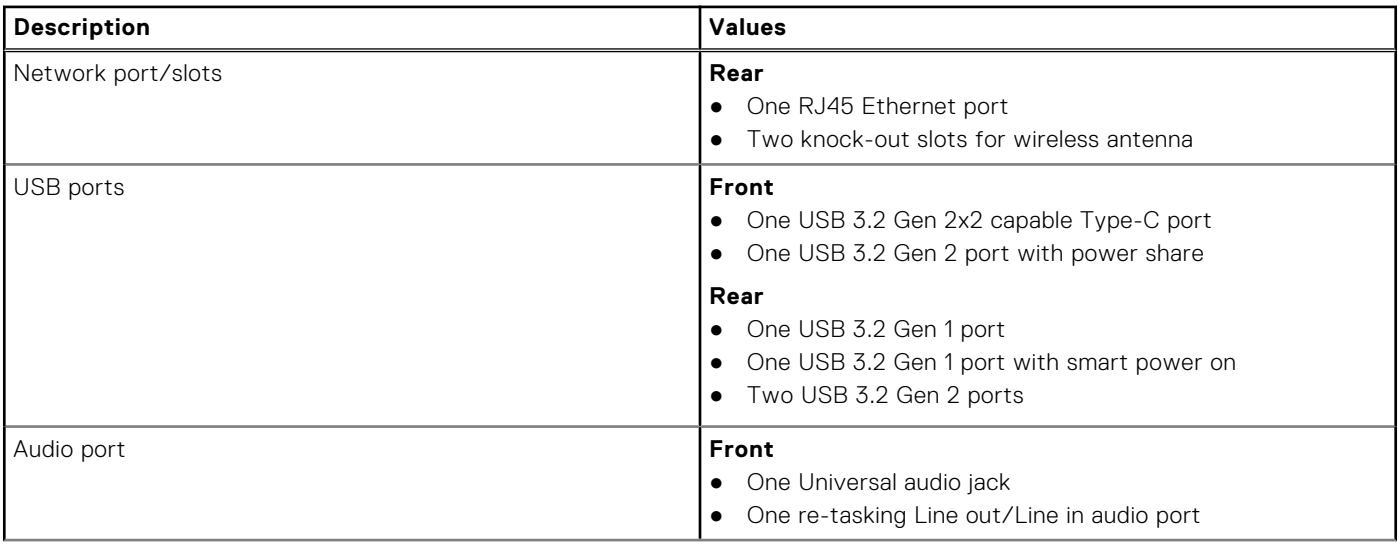

### <span id="page-19-0"></span>**Table 8. External ports-Integrated (continued)**

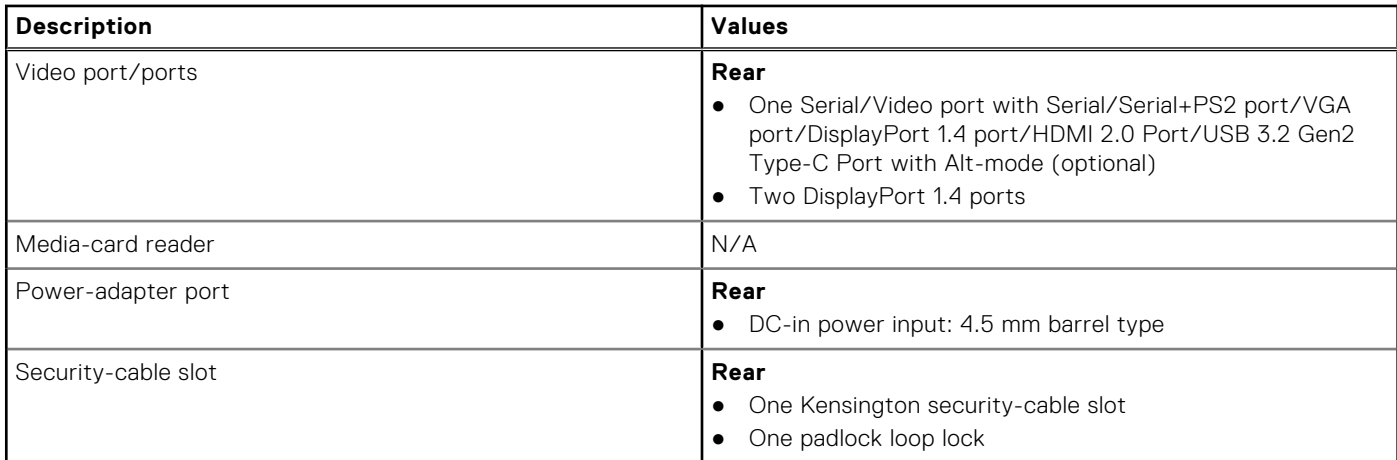

### **Table 9. External ports-Discrete**

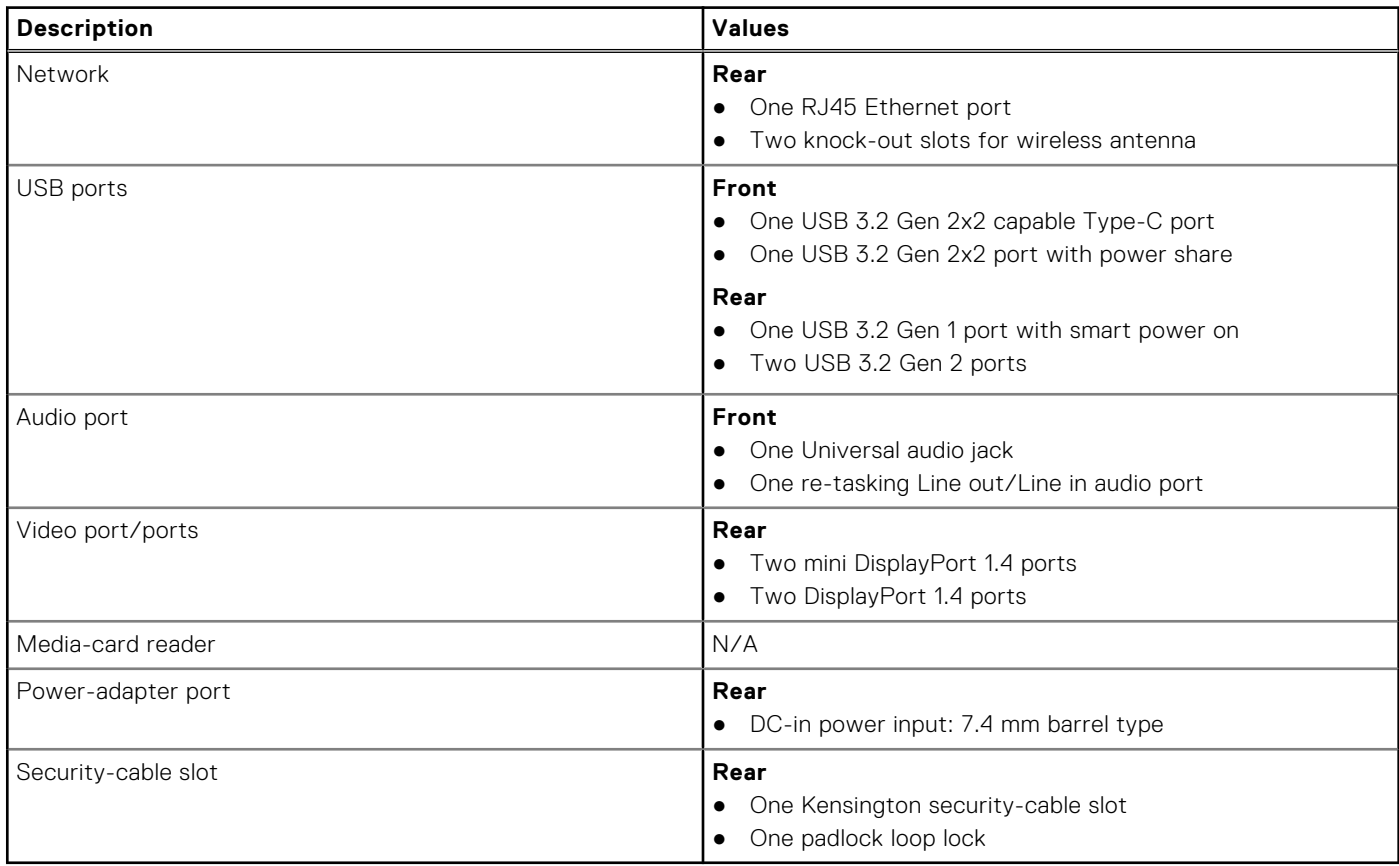

## **Internal slots**

The following table lists the internal slots of your OptiPlex 7090 Micro.

### **Table 10. Internal slots**

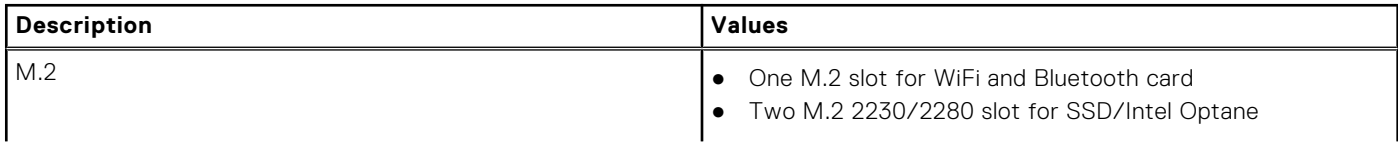

### <span id="page-20-0"></span>**Table 10. Internal slots**

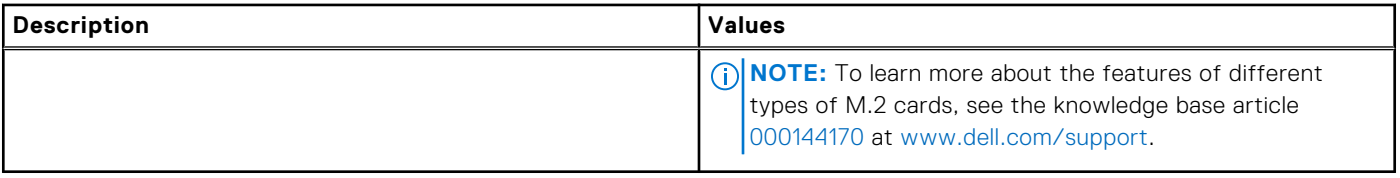

## **Communications**

### Ethernet

### **Table 11. Ethernet specifications**

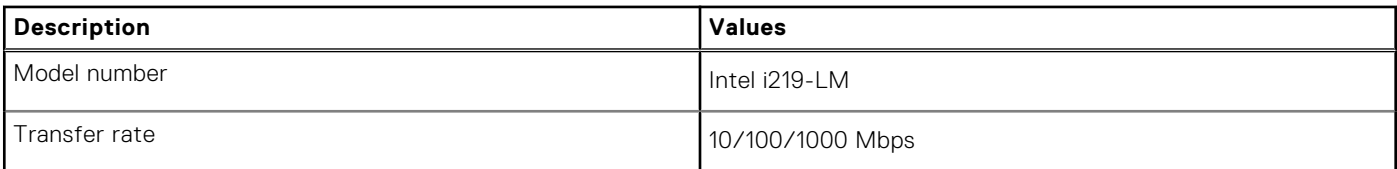

### Wireless module

### **Table 12. Wireless module specifications**

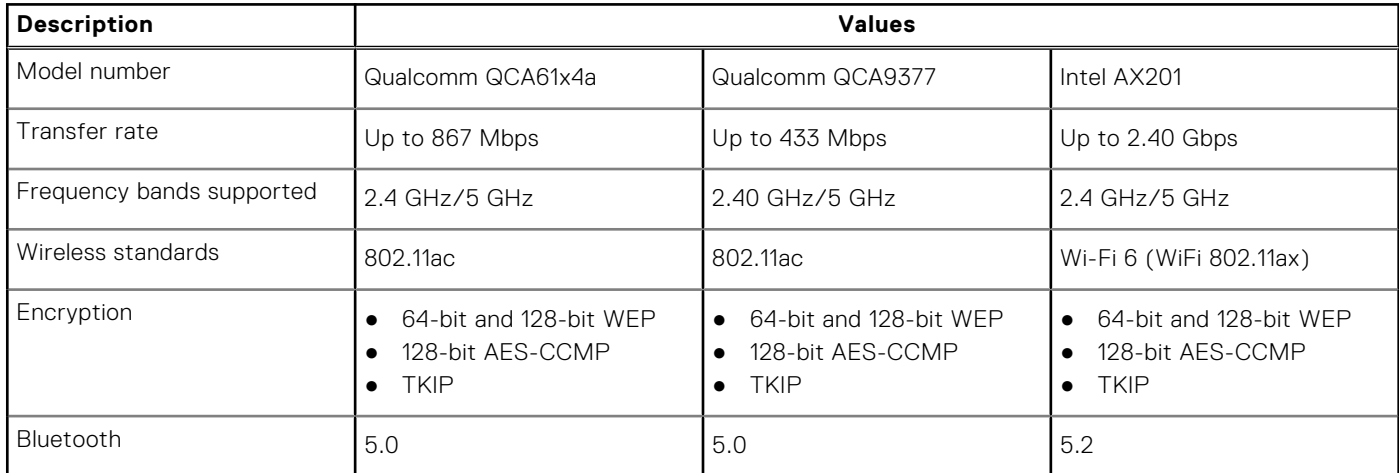

## **Audio**

The following table lists the audio specifications of your OptiPlex 7090 Micro.

### **Table 13. Audio specifications**

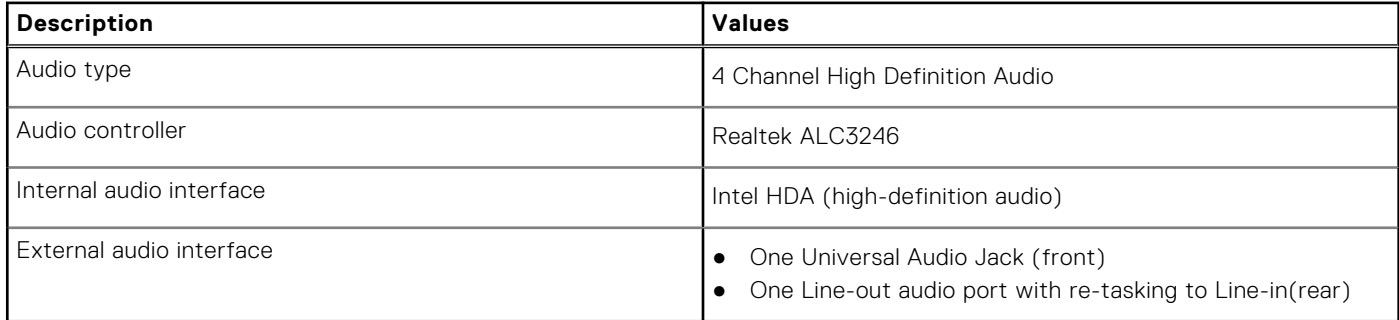

## <span id="page-21-0"></span>**Storage**

This section lists the storage options on your OptiPlex 7090 Micro.

Your computer supports one of the following configurations:

### **Table 14. Storage Matrix**

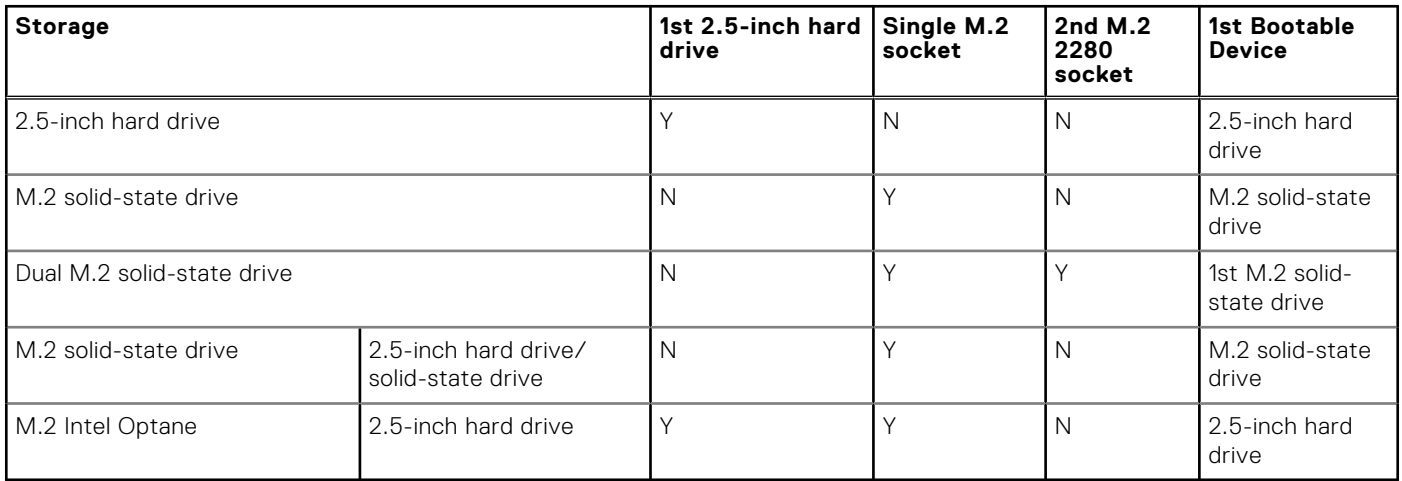

### **Table 15. Storage specifications**

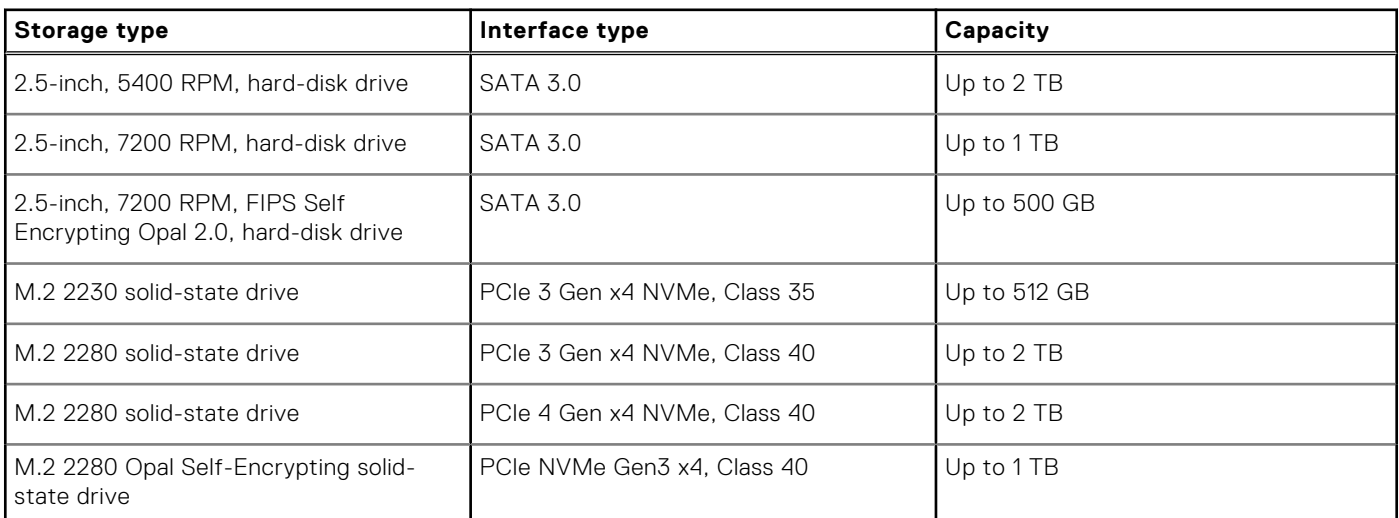

### **RAID (Redundant Array of Independent Disks)**

For optimal performance when configuring drives as a RAID volume, Dell recommends drive models that are identical.

**NOTE:** RAID is not supported on Intel Optane configurations.

RAID 0 (Striped, Performance) volumes benefit from higher performance when drives are matched because the data is split across multiple drives: any I/O operations with block sizes larger than the stripe size splits the I/O and become constrained by the slowest of the drives. For RAID 0 I/O operations where block sizes are smaller than the stripe size, whichever drive the I/O operation targets determine the performance, which increases variability and results in inconsistent latencies. This variability is particularly pronounced for write operations, and it can be problematic for applications that are latency sensitive. One such example of this is any application that performs thousands of random writes per second in small block sizes.

RAID 1 (Mirrored, Data Protection) volumes benefit from higher performance when drives are matched because the data is mirrored across multiple drives: all I/O operations must be performed identically to both drives, thus variations in drive performance when the models are different, results in the I/O operations completing only as fast as the slowest drive. While this does not suffer the variable latency issue in small random I/O operations as with RAID 0 across heterogeneous drives, the impact is nonetheless large because the higher performing drive becomes limited in all I/O types. One of the worst examples of <span id="page-22-0"></span>constrained performance here is when using unbuffered I/O. To ensure that writes are fully committed to non-volatile regions of the RAID volume, unbuffered I/O bypasses cache (for example by using the Force Unit Access bit in the NVMe protocol) and the I/O operation will not complete until all the drives in the RAID volume have completed the request to commit the data. This kind of IO operation completely negates any advantage of a higher performing drive in the volume.

Care must be taken to match not only the drive vendor, capacity, and class, but also the specific model. Drives from the same vendor, with the same capacity, and even within the same class, can have different performance characteristics for certain types of I/O operations. Thus, matching by model ensures that the RAID volumes are consisted of a homogeneous array of drives that deliver all the benefits of a RAID volume without incurring the additional penalties when one or more drives in the volume are lower performing.

OptiPlex 7090Micro supports RAID with more than one hard drive configuration.

## **Hard drive preloaded bracket matrix**

### **Table 16. HDD preloaded bracket cable**

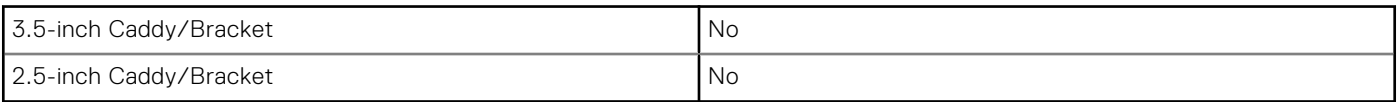

## **Power adapter**

### **Table 17. Power adapter specifications**

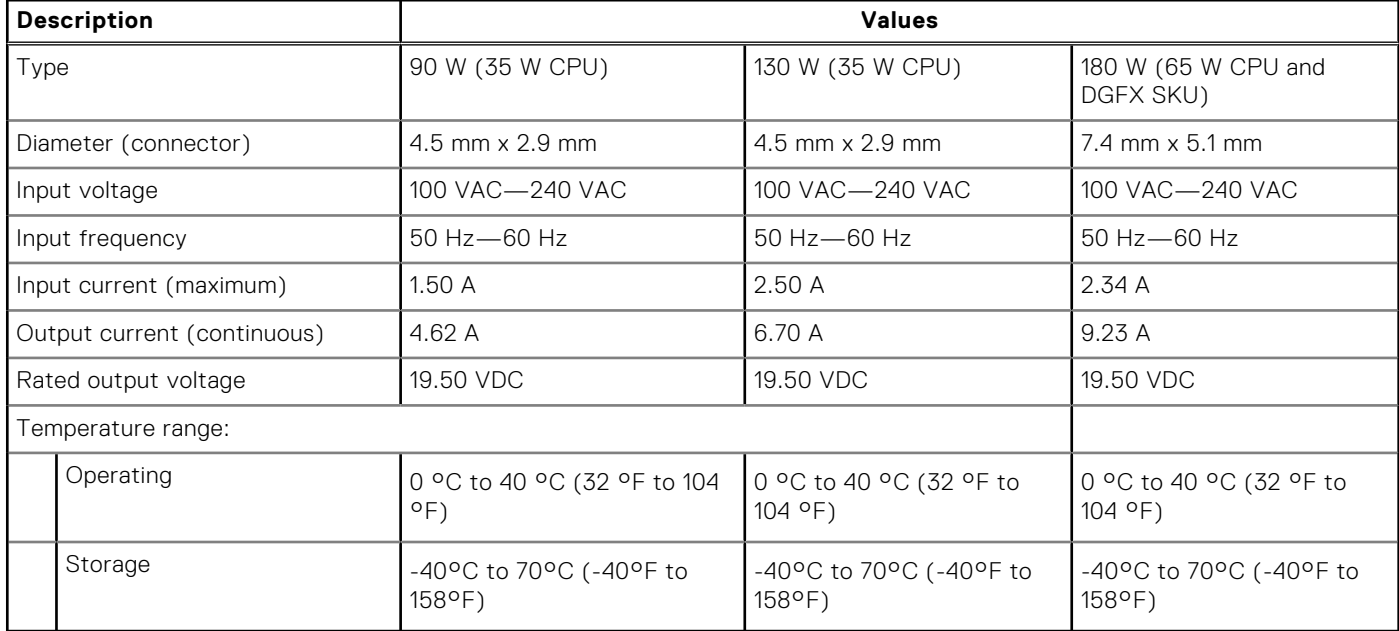

## **GPU—Integrated**

The following table lists the specifications of the integrated Graphics Processing Unit (GPU) supported by your OptiPlex 7090 Micro.

### **Table 18. GPU—Integrated**

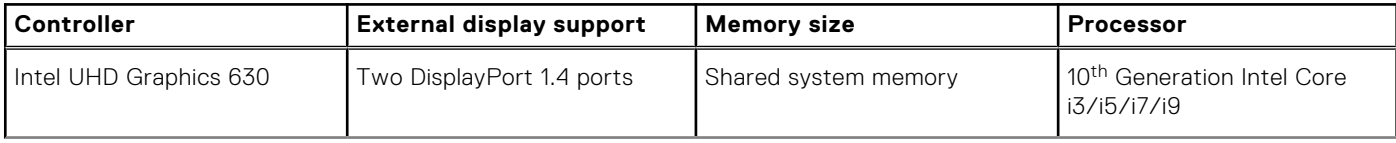

### <span id="page-23-0"></span>**Table 18. GPU—Integrated (continued)**

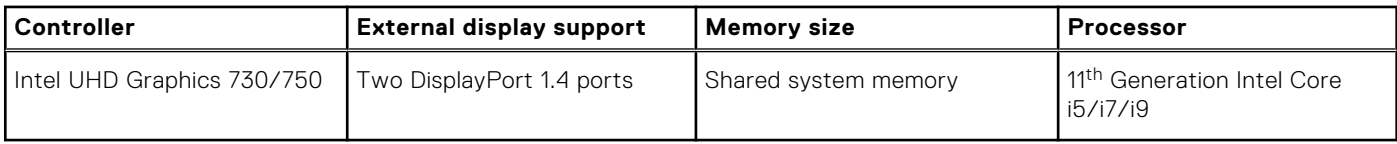

## **GPU—Discrete**

The following table lists the specifications of the discrete Graphics Processing Unit (GPU) supported by your OptiPlex 7090 Micro.

### **Table 19. GPU—Discrete**

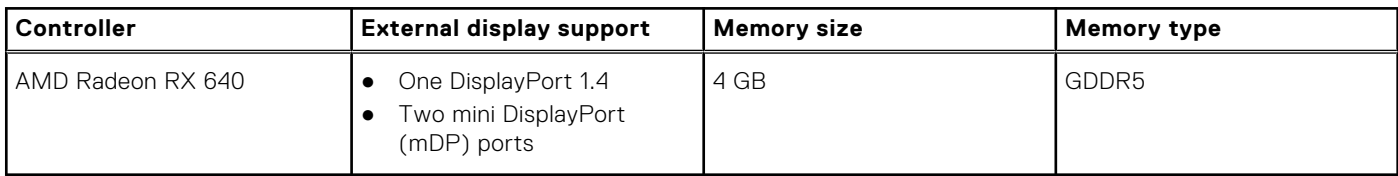

## **Multiple display support matrix**

### **Table 20. Multiple display support matrix**

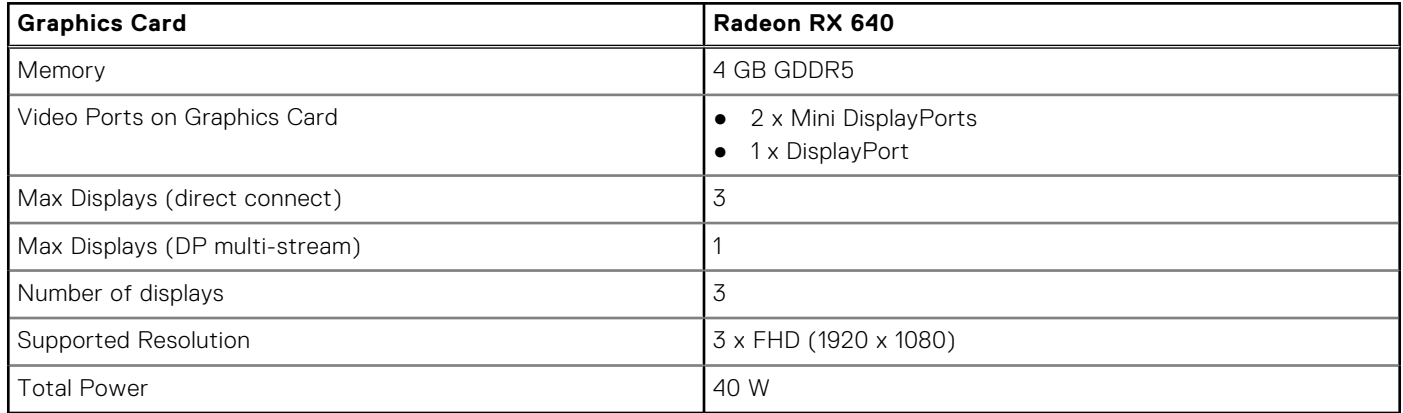

## **Hardware Security**

### **Table 21. Hardware Security**

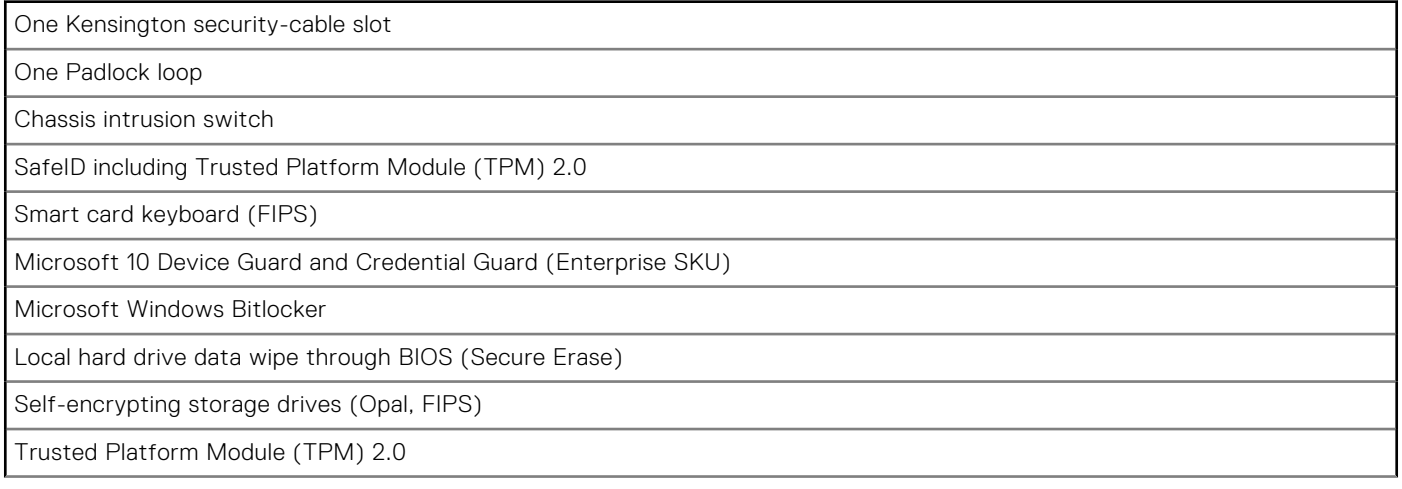

### <span id="page-24-0"></span>**Table 21. Hardware Security (continued)**

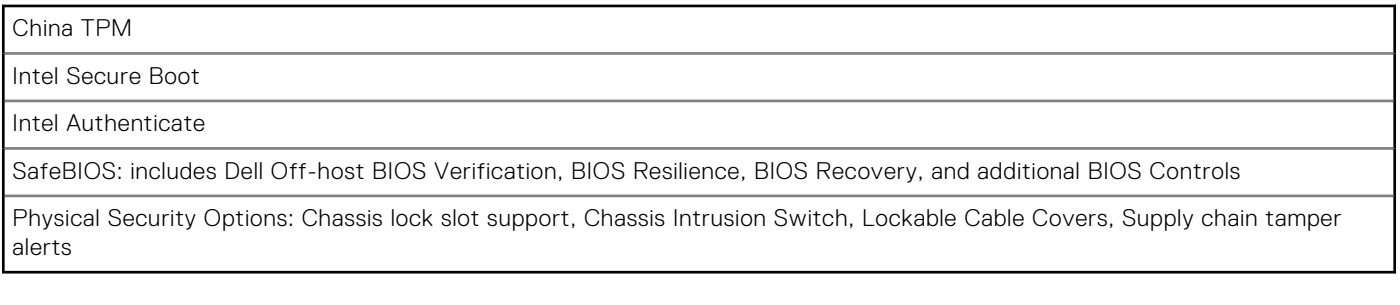

## **Environmental**

### **Table 22. Environmental specifications**

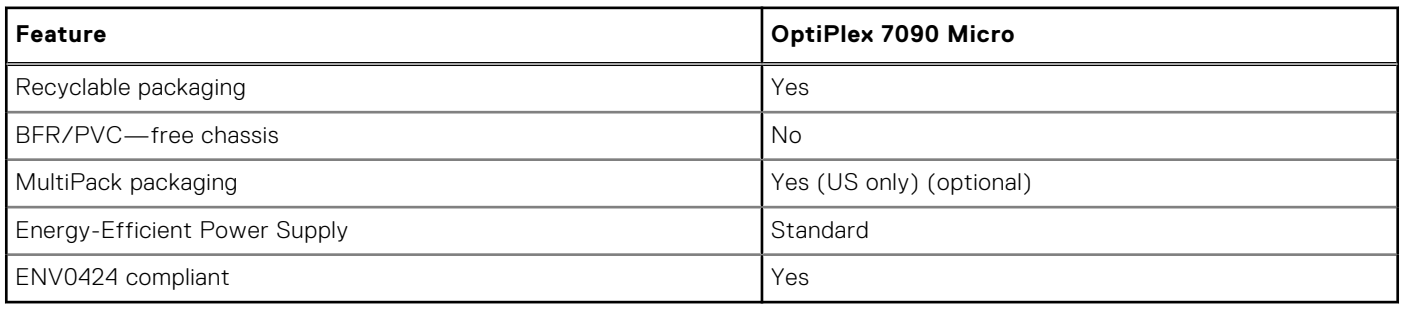

**NOTE:** Wood-based fiber packaging contains a minimum of 35% recycled content by total weight of wood-based fiber. Packaging that contains without wood-based fiber can be claimed as Not Applicable.

## **Energy Star, EPEAT and Trusted Platform Module (TPM)**

### **Table 23. Energy Star, EPEAT and TPM**

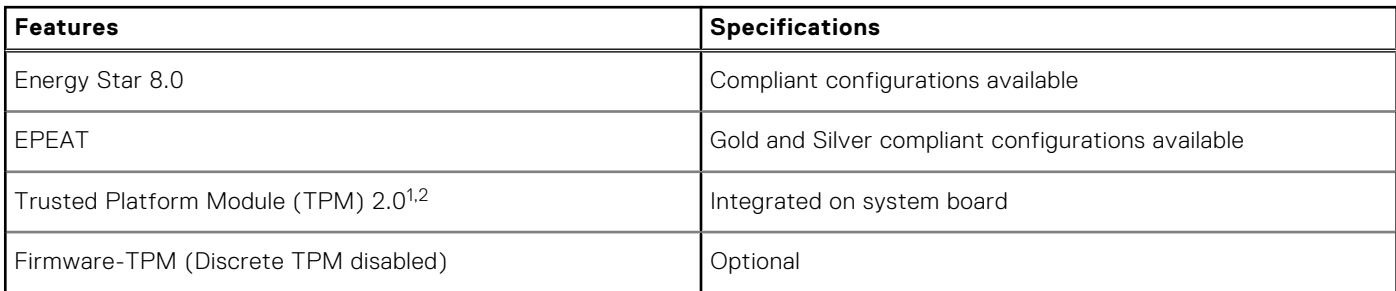

### **NOTE:**

1TPM 2.0 is FIPS 140-2 certified.

<sup>2</sup>TPM is not available in all countries.

## **Operating and storage environment**

This table lists the operating and storage specifications of your OptiPlex 7090 Micro.

**Airborne contaminant level:** G1 as defined by ISA-S71.04-1985

### **Table 24. Computer environment**

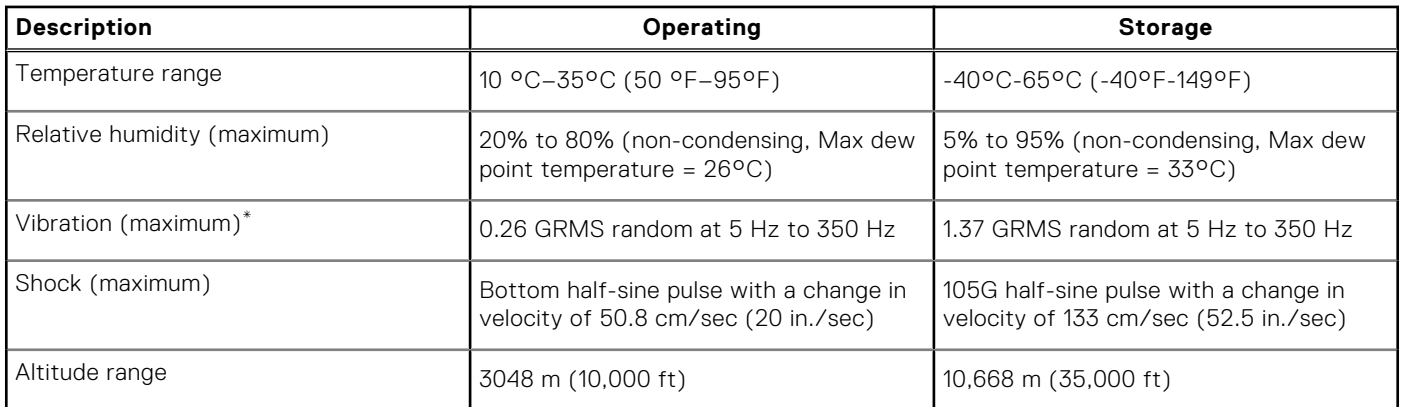

**CAUTION: Operating and storage temperature ranges may differ among components, so operating or storing the device outside these ranges may impact the performance of specific components.**

\* Measured using a random vibration spectrum that simulates user environment.

† Measured using a 2 ms half-sine pulse when the hard drive is in use.

**4**

# **Getting help and contacting Dell**

## <span id="page-26-0"></span>Self-help resources

You can get information and help on Dell products and services using these self-help resources:

#### **Table 25. Self-help resources**

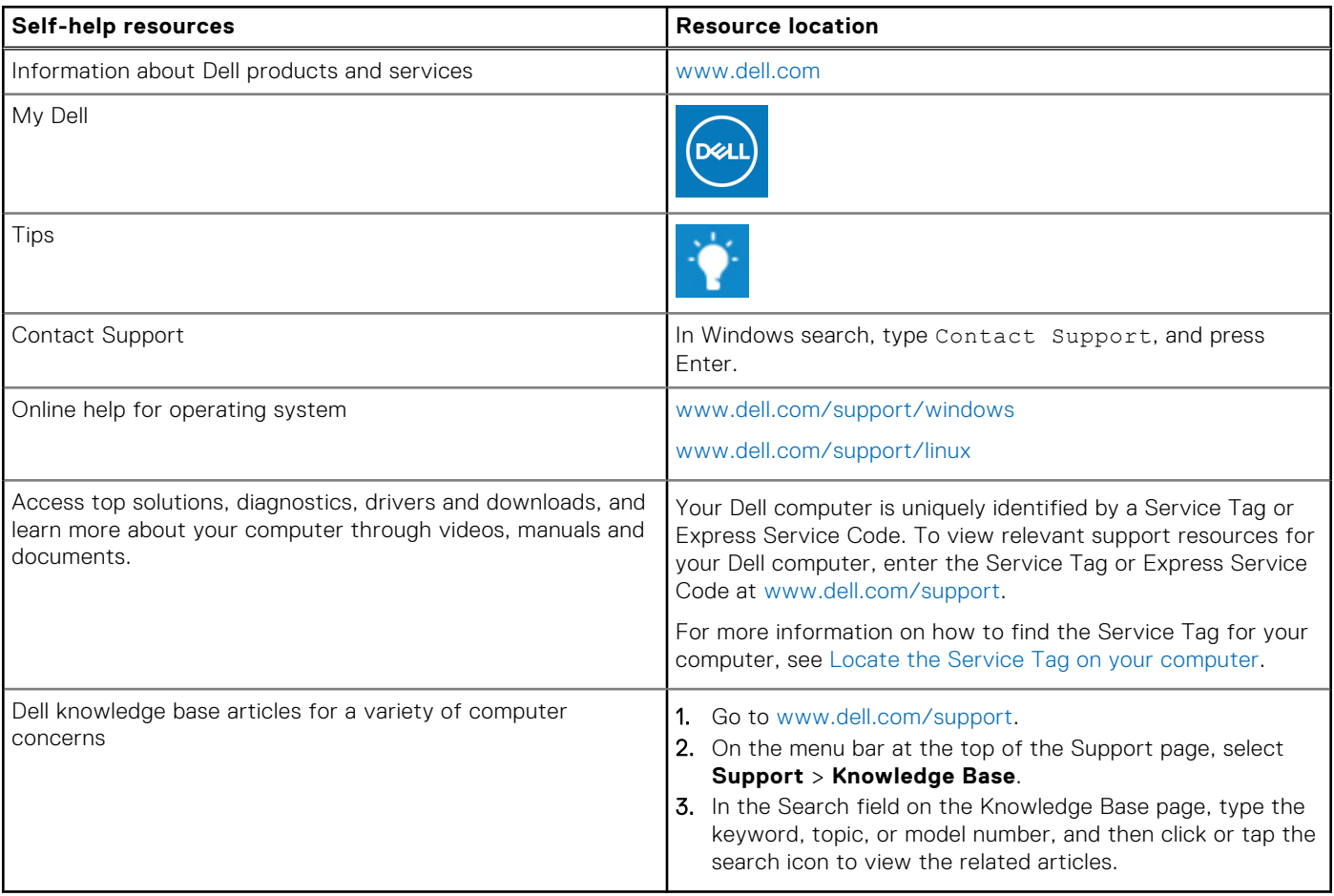

### Contacting Dell

To contact Dell for sales, technical support, or customer service issues, see [www.dell.com/contactdell](https://www.dell.com/contactdell).

**NOTE:** Availability varies by country/region and product, and some services may not be available in your country/region.

**(i)** NOTE: If you do not have an active Internet connection, you can find contact information about your purchase invoice, packing slip, bill, or Dell product catalog.